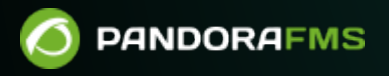

# **Elasticsearch クラスタ設定**

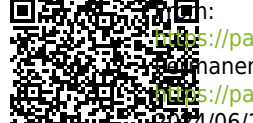

<https://pandorafms.com/manual/!current/> **Per**manent link: [https://pandorafms.com/manual/!current/ja/documentation/pandorafms/technical\\_annexes/37\\_pfms\\_elasticsearch\\_cluster](https://pandorafms.com/manual/!current/ja/documentation/pandorafms/technical_annexes/37_pfms_elasticsearch_cluster) 2024/06/10 14:36

## **Elasticsearch クラスタ設定**

#### **Pandora FMS**

• Elasticsearch and all the state and all the state and all the state and all the state and all quorum  $\sim$ 

3つのノードすべての 通信 可能であり、 ノード ポート 9200 および 9300 へアクセスでき

Elasticsearch

systemctl stop elasticsearch.service

/etc/elasticsearch/elasticsearch.yml

#discovery.seed\_hosts: ["host1", "host2"] #cluster.initial master nodes: ["host1", "host2"]

<u>TP URL URL 그는 미</u>

discovery.seed\_hosts: ["host1", "host2", "host3"] cluster.initial\_master\_nodes: ["host1", "host2", "host3"]

IP :

discovery.seed\_hosts: ["172.42.42.101", "172.42.42.102", "172.42.42.103"] cluster.initial\_master\_nodes: ["172.42.42.101", "172.42.42.102", "172.42.42.103"]

cluster.initial master nodes  $\mathbf 1$ 

$$
( )
$$
\n
$$
(\qquad \qquad )
$$
\n
$$
(\qquad \qquad )
$$
\n
$$
(\qquad \qquad )
$$

rm -rf /var/lib/elasticsearch/\*

#### systemctl start elasticsearch.service && systemctl status elasticsearch.service

```
[root@rocky8-node1 ~}# systemctl status elasticsearch.service
 elasticsearch.service - Elasticsearch
   Loaded: loaded (/usr/lib/systemd/system/elasticsearch.service; disabled; vendor preset: disabled)
   Active: active (running) since Thu 2022-05-12 08:23:05 UTC; 49s ago
     Docs: https://www.elastic.co
 Main PID: 3334 (java)
    Tasks: 67 (limit: 11401)
   Memory: 1.3G
   CGroup: /system.slice/elasticsearch.service
            3334 /usr/share/elasticsearch/jdk/bin/java -Xshare:auto -Des.networkaddress.cache.ttl=60=
           L_3619 /usr/share/elasticsearch/modules/x-pack-ml/platform/linux-x86_64/bin/controller
May 12 08:22:53 rocky8-node1 systemd[1]: Starting Elasticsearch...
May 12 08:23:05 rocky8-node1 systemd[1]: Started Elasticsearch.
Lines 1-13/13 (END)
```
 $3$ 

curl -XGET http://127.0.0.1:9200/\_cat/nodes

 $[root@rocky8-node1 ~# curl - XGET http://127.0.0.1:9200/-cat/nodes$ 172.42.42.102 46 89 3 0.16 0.23 0.17 cdfhilmrstw - rocky8-node2 172.42.42.103 39 90 3 0.48 0.17 0.12 cdfhilmrstw \* rocky8-node3 172.42.42.101 15 93 0 0.00 0.00 0.00 cdfhilmrstw - rocky8-node1  $[root@rocky8-node1 ~~\sim]$ #

9200 9300 9300 **Pandora FMS** Pandora FMS Web 3200 0200

**Elasticsearch** 

□Pandora FMS

Pandora FMS

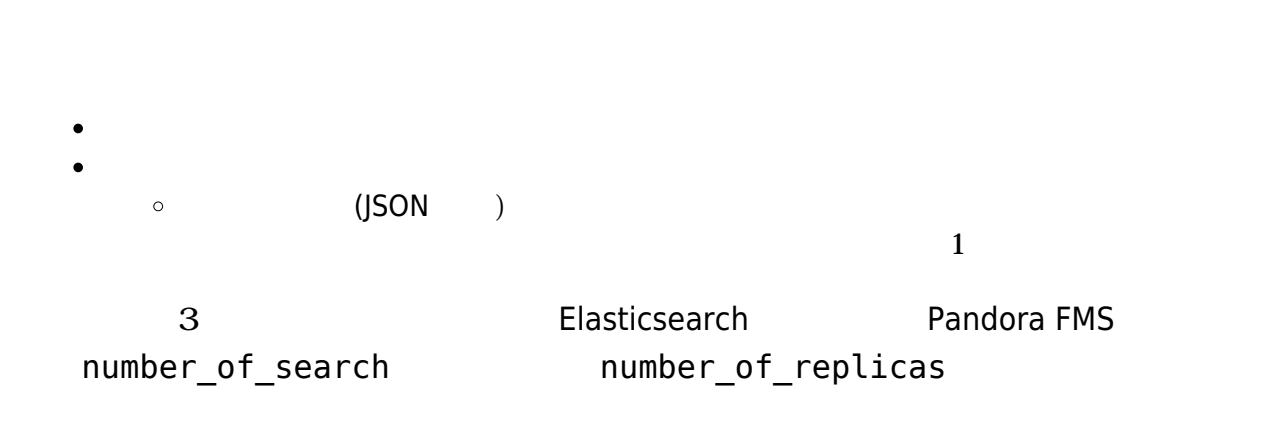

```
{
 "index_patterns": ["pandorafms*"],
 "settings": {
    "number_of_shards": 3,
    "auto_expand_replicas" : "0-1",
   "number of replicas" : "2"
 },
```
∏Elasticsearch

<https://www.elastic.co/blog/how-many-shards-should-i-have-in-my-elasticsearch-cluster>

curl -X GET "localhost:9200/\_cat/templates/\*?v=true&s=name&pretty"

 $\Box$ pandorafms

curl -X GET "localhost:9200/\_template/pandorafms\*?pretty"

 $\odot$ 

## JSON

Elasticsearch The Deandora FMS Elasticsearch Elasticsearch

- PUT \_template/<template\_name> {json\_data}: entails research  $\sim$
- GET \_template/><template\_name>: entries and the set of  $\sim$

 $\Box$ 

 $\times$ 

# Elasticsearch Interface ©

#### **WARNING**

 $\odot$ 

This is a view to interface with Elasticsearch directly from WEB console. Please note that you can damage your Elasticsearch if you don't know exactly what are you are doing. This view is intended to be used only by users with a knowledge of Elasticsearch.

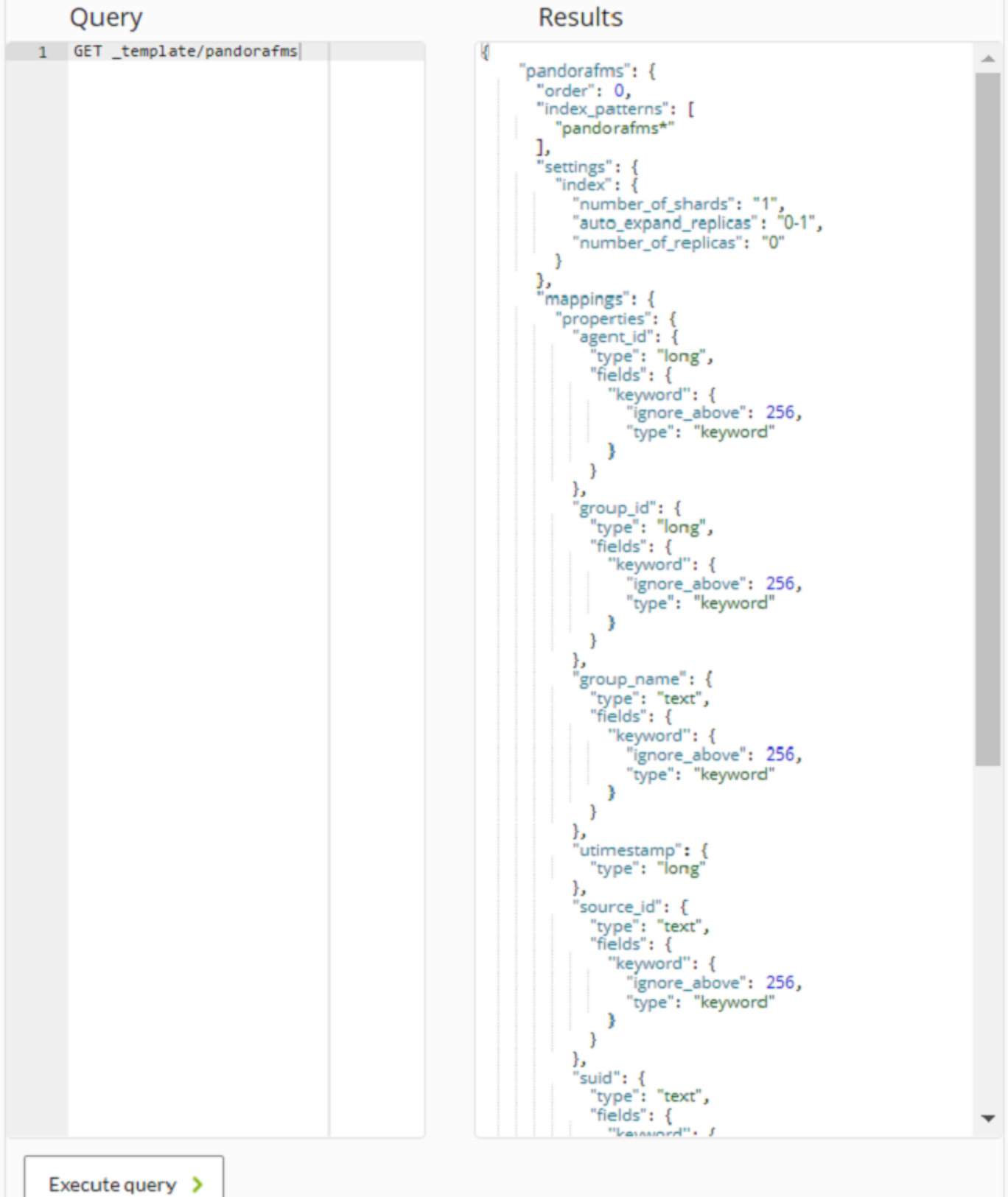

## Pandora FMS